# JT-6212 双 USB 发卡器

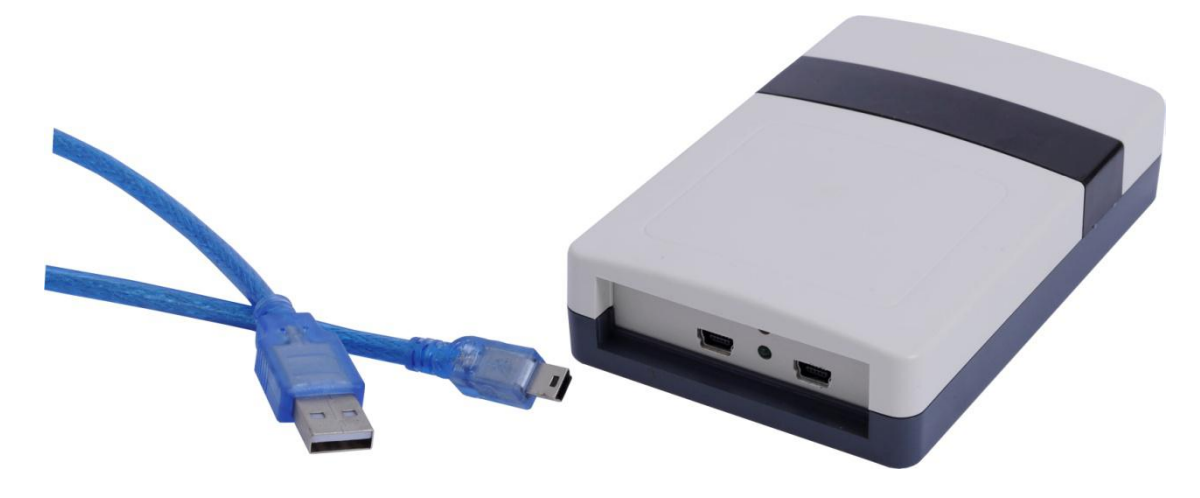

满足【800/ 900MHz 频段射频识别(RFID)技术应用规定(试行)】和美国 FCC 相 关规定;内置天线,结构紧凑;双 USB 通讯设计,可方便客户实现各种不同格式 的虚拟键盘输出;体积小、重量轻、方便放置于桌面;读写数据稳定可靠;全面 支持符合 ISO-18000-6C (EPC G2) 协议;

#### 产品特点:

■具有多协议兼容、体积小、读写速率快,可广泛地应用于各种 RFID 系统中; ■提供多种虚拟键盘输出格式;

■提供自动写卡、读卡 DEMO 软件,方便客户写卡;

#### 物理环境指标:

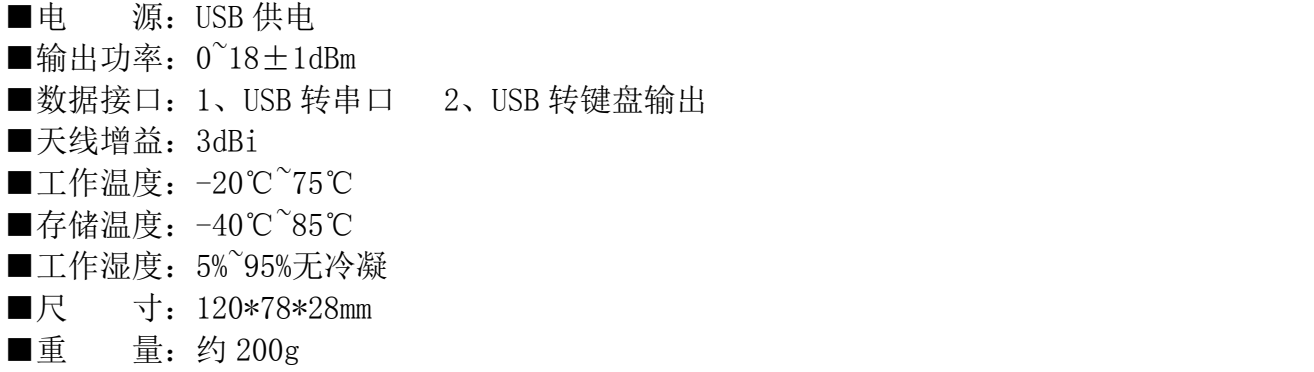

■外壳材料: ABS

#### 主要性能指标:

■通讯协议: EPC Global Class1 Gen2/ISO 18000-6C ■频率特征: 国标: 920.625MHz<sup>~</sup>924.375MHz, 信道间隔 250kHz 美标:902.75MHz~927.25MHz,信道间隔 500kHz ■频率模式: 定频/跳频 ■读取距离: 读取 JT-301 (远距离白卡)距离: 约 80cm;

■写卡距离: 写入 IT-301 (远距离白卡)距离: 约 10~15cm:

标签信息如下: JT-301 远距离白卡 产品型号:JT-301 材 料:PVC 或 PET 尺 寸:(长)85.5×(宽)54×(厚)1.0±0.2MM 芯 片:Alien/higgs3 支持协议:ISO 18000-6C、EPC Class1 Gen2 存储容量:64 Byte 载波频率: 860~960MHz 工作模式: 无源 其 他:表面可彩印

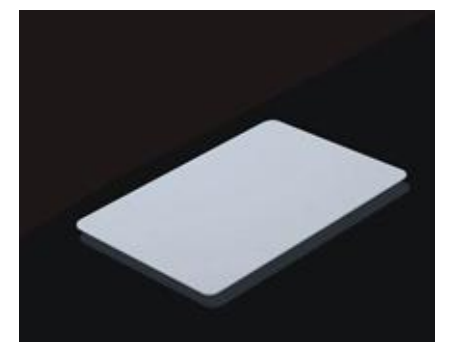

## 尺寸图:

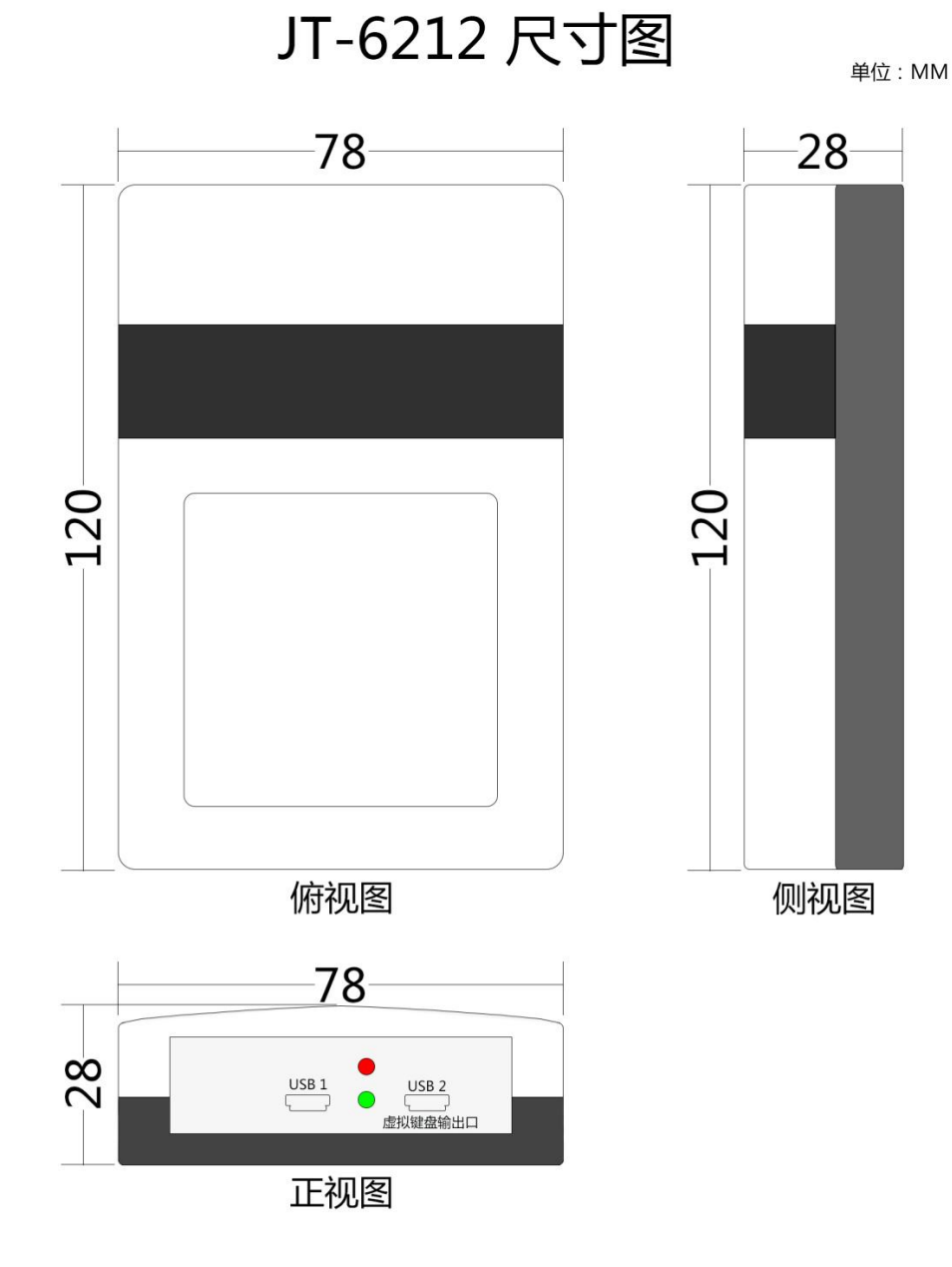

## 读写卡操作说明:

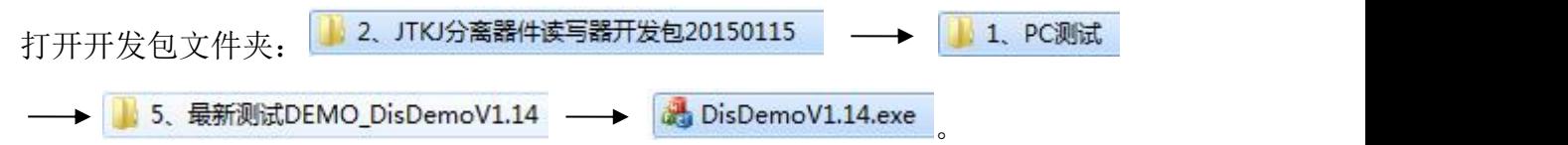

在连接 DEMO 前, 我们需要确认一下几点:

- 1、确定设备与 PC 机已通过正常的通讯接口连接好(本设备为 USB 通讯,需要连接 USB  $1 \Box$ .)
- 2、卡片正确放置在设备的读取区域上,如下图所示:

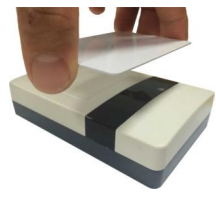

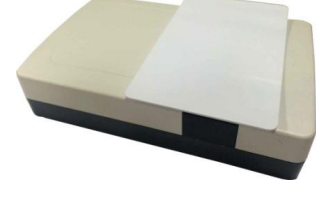

方式 1 7 万式 2 7 万式 2 7 万式 2 7 万式 2 7 万式 2 7 万式 2 7 万式 2 7 万式 2 7 万式 2 7 万式 2 7 万式 2 7 万式 2 7 万式 2 7 万式 2 7 万式 2 7 万式 2 7 万式 2 7 万式 2 7 万式 2 7 万式 2 7 万式 2 7 万式 2 7 万式 2 7 万式 2 7 万式 2 7 万式 2 7 万式 2 7 万式 2 7 万式 2 7 万式 2 7 万式 2

- 方式 1: 用手指拿住卡片的边缘, 正对着设备的黑条的上方, 若为写卡: 则距离 10cm 以内;若为读卡:则距离 80cm 以内。
- 方式 2: 卡片横放在黑条的上方。

## 错误的放置方式如下:

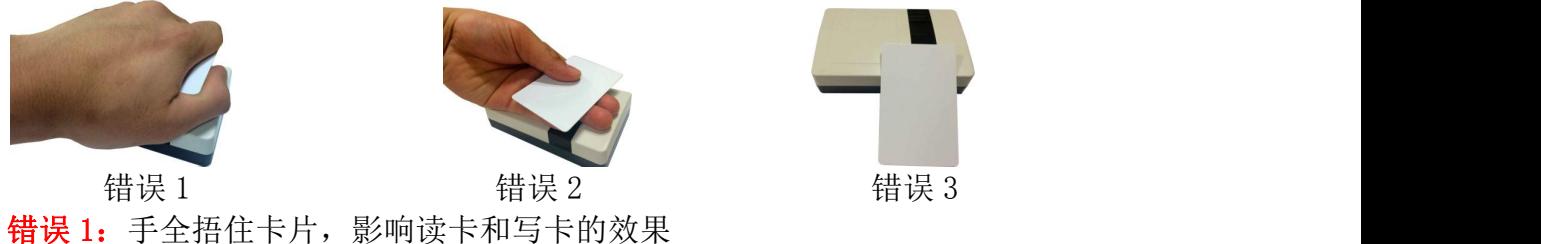

错误 2:卡片与读写器之间间隔了手,影响读卡和写卡的效果

错误 3:卡片没有正放在设备的上方,影响读卡和写卡的效

确定好以上几点都已经操作好后,打开 DEMO: 3: DisDemoV1.14.exe, 界面如下图 所示:

 $V$ C\_Demo\_V1.14  $\Box$ 基本操作 标签操作 设置通信参数 参数设置 其他参数 标签**数:0** 诗写: 尔新· n 通讯模式 编号 数据 次数 天线 设备 ●串口 ◎网络 波特率 9600bps ▼ 设备号 [0 | | | | 连接 断开 工作模式 ●単卡识别 ◎ 连续读卡 □自动保存为文件 ● 数据升序 ◎ 数据降序 [读卡] [开始] [停止] [清空]

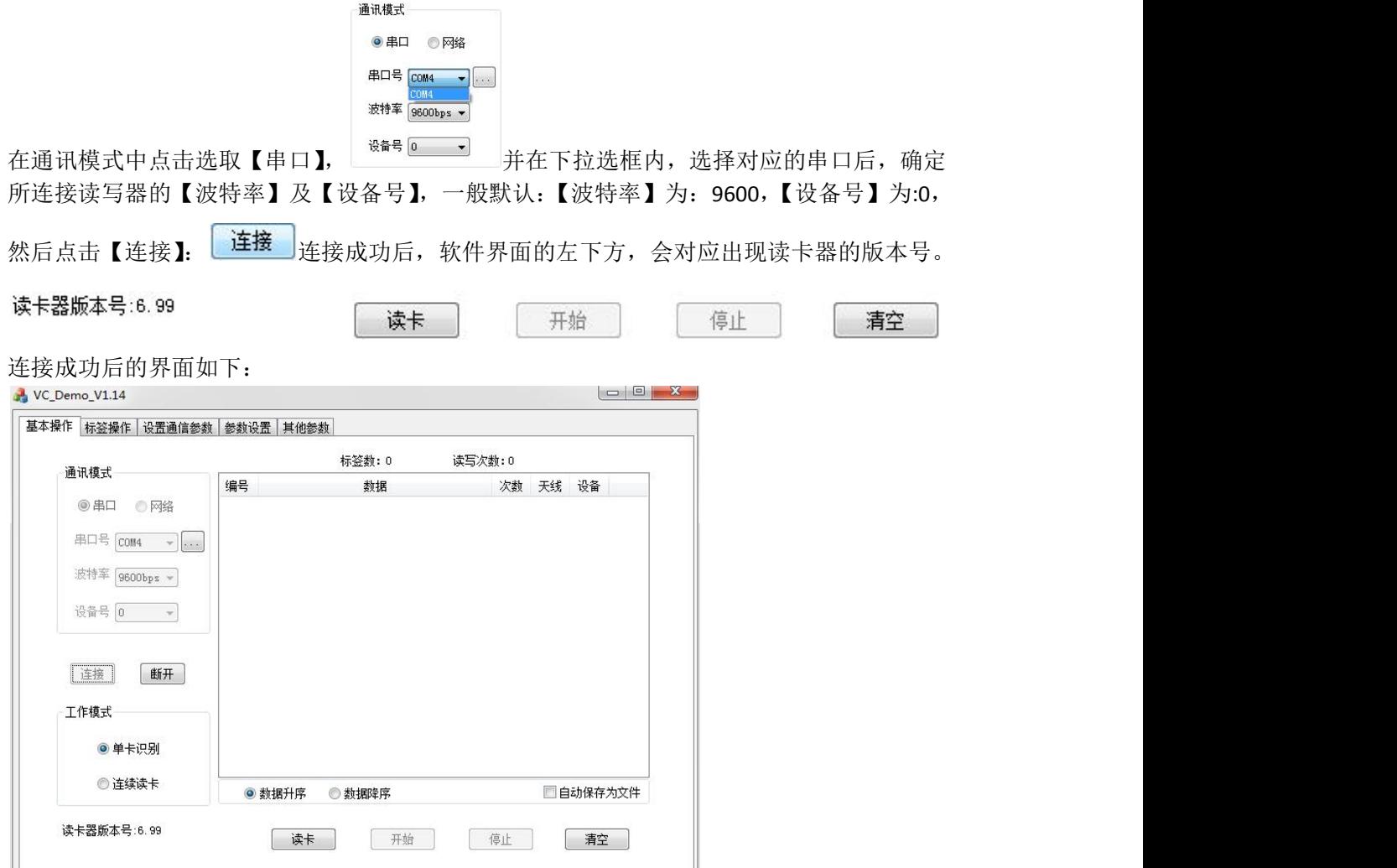

# 下面具体说明 **DEMO** 中的写卡操作,分别用【快写模式】和【读写指定区域】可 实现写卡

快写模式为:【标签操作】区的上部分,如下图所示:

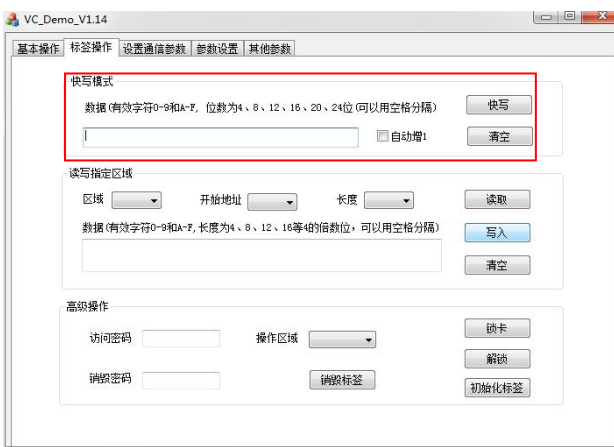

【快写】:可对标签的 EPC 区进行快速改写, 将需要写入的数据填入方框内(数据必须是 16 进制数,且位数为 4、8、12、16、20、24 位),数据填写完后,将标签放置在读写器正上方

的合适区域,然后点击【快写】 <mark>快写 ,</mark> 若写入成功, 界面的左下方会显示: 写入成

z.

功 写入成功 , 若写入失败, 界面的左下方会显示: 写入失败 <sup>写入失败</sup>, 此时可做以下调整 及检测:

- A、标签放置的位置或高度进行适当的调整;
- B、 标签或读写器是否被加密;
- C、 检查读写器与电脑连接数据没有问题;

当写入的数据为有顺序的递增加 1,且为 16 进制数,可在点击【快写】键之前,勾选 ■自动增1, 当快写成功后,方框内的数据会自动加 1

读写指定区域为:【标签操作】区的中部分,如下图所示:

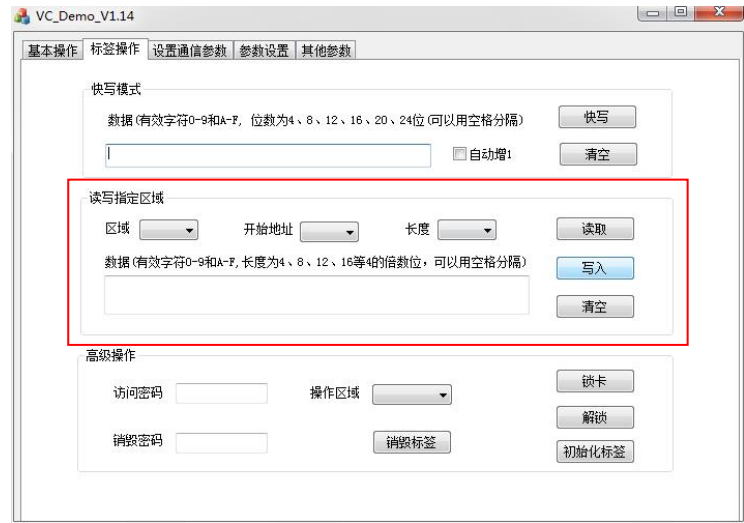

标签读写主要是对标签各个区域内的数据进行读取或写入(其中 TID 区只能读取,不能写入)。

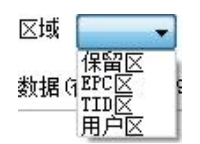

【Reserve(保留区)】:地址:0-3;地址:0-1 存储 32bit 杀死密码(kill),默认为:00 00 00 00; 2-3 存储 32bit 访问密码(Access),默认为:00 00 00 00。

> 当本区域没有被访问加密或者杀死加密的时候,区域内的数据可以进行随意 改写。

- 【EPC(EPC 区)】:地址:2-7;存储 96bit ID 号,也就是平常我们设备默认读取出来的数据所存 储的区域。当本区域没有被访问加密或者杀死加密的时候,区域内的数据可 以进行随意改写。
- $\blacksquare$ TID(TID  $\boxtimes$ )]: 地址: 0-5; 存储 96bit 全球唯一且不可改写的 ID 号。
- 【User(用户区)】:地址:0-31;存储 512bit 的数据。默认每个地址都为:00 00,当本区域没有 被访问加密或者杀死加密的时候,区域内的数据可以进行随意改写。

以上各区域说明,均以 **Alien H3** 这款比较常用的标签芯片作为范例。不同的芯片,对应的区 域数据和实际作用可能会有所不同,具体得联系业务员或售后技术进行查看核实。 举例说明标签读写的操作步骤:

1、 将标签放置在连接好设备的天线正上方,大概:3-5cm 处。(保证天线周围没有其他标签)

2、 在【区域】中选取所要进行读取或写入的区域(以 EPC 区为例)

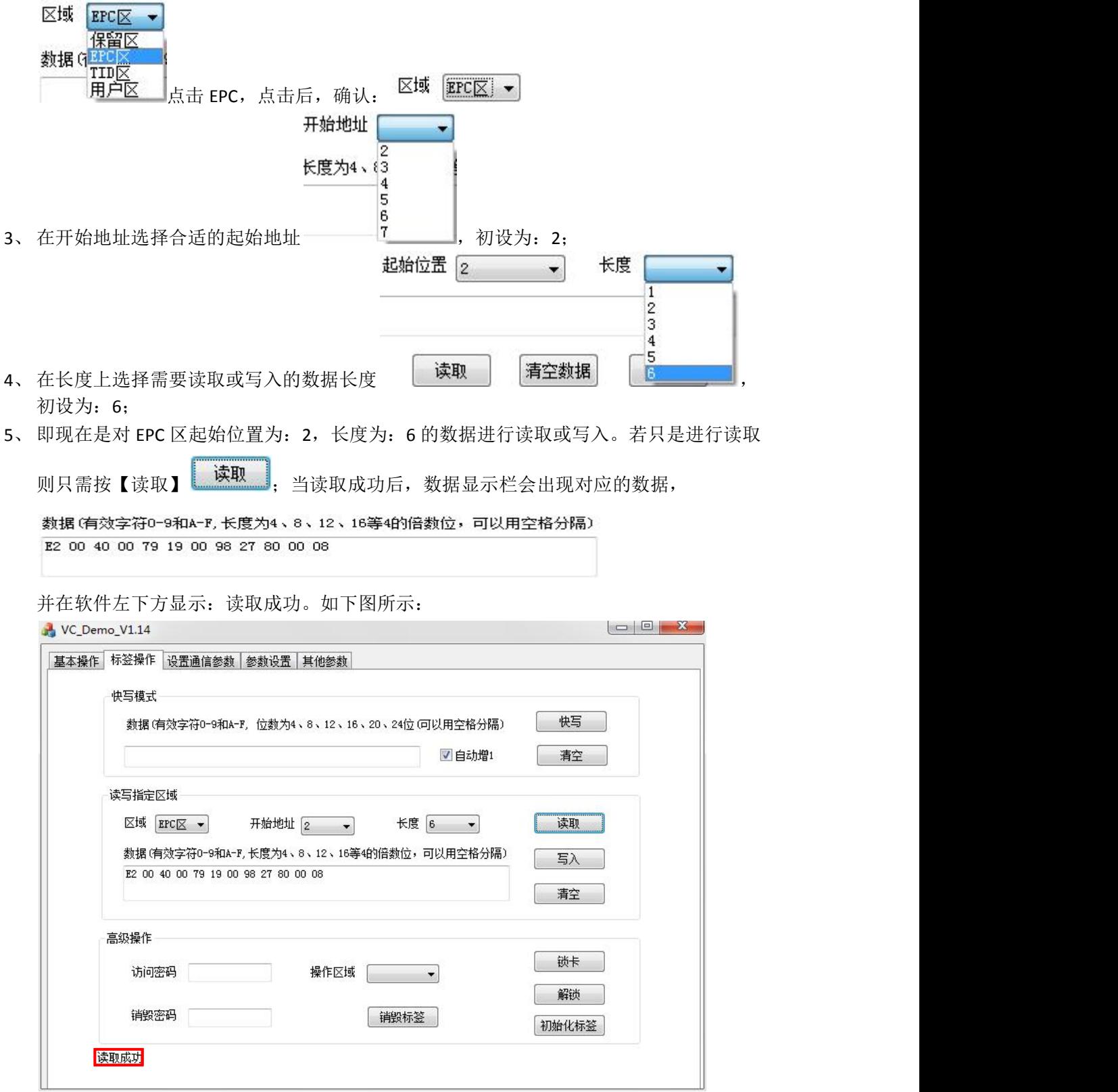

相反,若读取失败,则数据栏没有任何数据显示,软件左下方显示:读取失败。读取失败. 此时,应该再次检查标签的好坏、放置和设备、天线、数据线的连接是否完好。如果还是未 能解决可及时联系对应的业务员或售后技术。

若需要对 EPC 区起始位置为:2,长度为:6 的数据,进行写入的时候。需要在数据栏里填入 与长度设置一样长的数据。

数据(有效字符0-9和A-F,长度为4、8、12、16等4的倍数位,可以用空格分隔) E2 00 11 22 22 33 44 55 66 77 88 99

当写入成功后,软件左下方显示:写入成功。如下图所示:

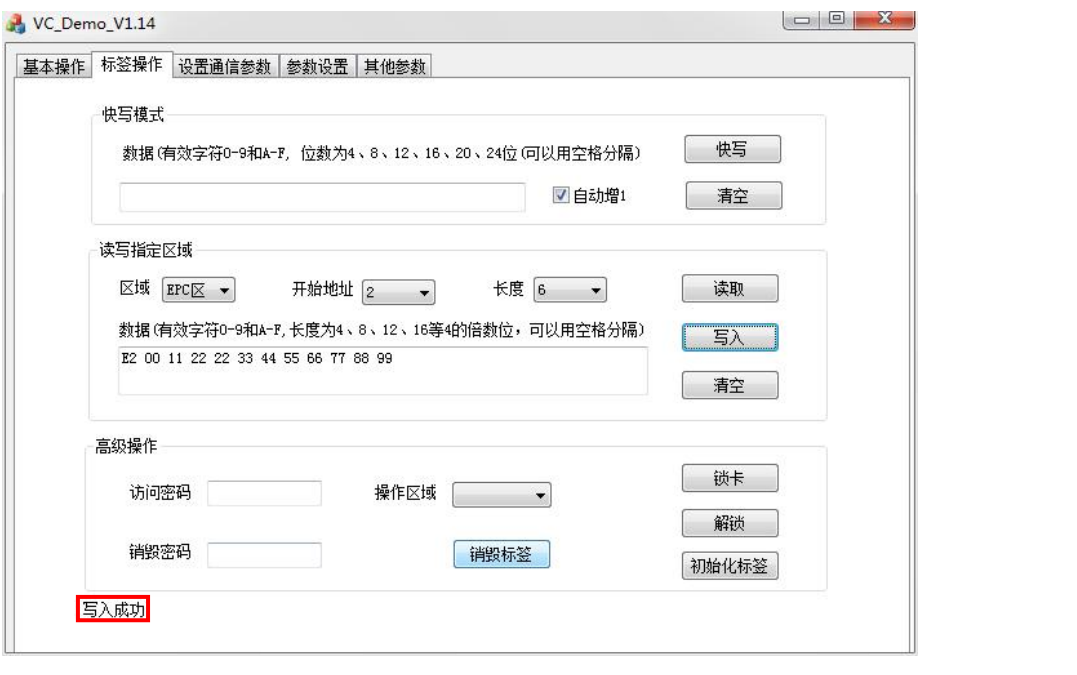

为确保已经成功写入所需数据,此时可以点击【清空】 ,再点击【读取】 ,

读取成功后,再核实数据栏显示的数据是否就是需要写入的数据。核实无误后,则证明写入 成功。

相反,若写入失败,软件左下方显示:写入失败。写入失败.

注:当对应需要操作的区域被访问加密了以后,在进行写入时,需要输入访问密码才能进行 写入;当对应需要操作的区域被杀死加密了以后,就不能进行写入。

## 更详细的软件操作说明可查询《分立元器件读写器软件操作说明书》